## D-Link<sup>®</sup>

*Suppo r t*

14. Juni 1999

**DI-1132PX**

**Version 05P3.3.8.1**

- **1. Quick Start**
- **2. => 1: ISDN Setup: Dial prefix eingeben**
- **3. => 3: Directory Number = MSN mit Vorwahl Bsp: 06192123456**
- **4. => 4: IP Adress eingeben Bsp: 210.68.85.244 SUBNET:24**
- **5. => Hauptmenü => Configuration =>**
- **6. WAN Setup: 3: Remote Site Setup => 1: Edit Remote Site => Bsp: t-online - Spoofing**
- **7. 1: Circuit Setup => 1: ISDN Call Setup => 1: ISDN Number: 0191011**
- **8. anschließend zurück in Circuit Setup => 2: Inactivity timer z.B. 60 sec**
- **9. anschließend zurück in edit remote site 1 Menu**
- **10.4: Protocol Setup => 1: Bridge Parameters => 2: Bridge [disabled] anschließend zurück in Protocol Setup**
- **11.2: IP Parameters => 4: NAT [enabled] anschließend zurück in Protocl Setup**
- **12.3: IPX Parameters => 1: IPX [disabled] anschließend zurück in Protocol Setup**
- **13.4: CCP Parameters => 1: Compression [disabled] anschließend zurück in Protocol Setup**
- **14.6: BACP Setup: 1: BACP [disabled] anschließend zurück in edit remote site 1 Menu**
- **15.5: Security parameters: => 3: Outgoing User Name Bsp: KennungTonlineNr#0001**
- **16.4: Outgoing PAP Password: Bsp: 12345678 anschließend zurück in edit remote site 1 Menu**
- **17.7: Multilink operation [disabled] anschließend zurück in WAN Setup Menu**
- **18.6: IP Adress connect => 1: Edit IP Address Entry : zunächst 1 eingeben dann 192.25.0.125 (DNS von T-Online) – Subnet Size = 32 - remote site alias = t-online**
- **19.: IP Adress connect => 1: Edit IP Address Entry : zunächst 40 eingeben dann 0.0.0.0 (DNS von T-Online) – remote site alias = t-online**
- **20.IP Adress connect =>2: [enabled] zurück ins Hauptmenu**
- **21.6: Save configuration**
- **22.1: Quick Start => 9: Soft reset und yes eingeben**

**IP Adresse der Workstation setzen – als Gateway die Adresse des Routers eintragen und als DNS: 195.20.0.125 eintragen**

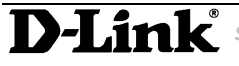

 *SUPPORT* InfoLine: 00800 – 7250 0000 InfoFax: 00800 – 7250 1000 Helpline: 00800 – 7250 4000 HelpFax: 00800 – 7250 5000 RepairLine: 00800 – 7250 8000 RepairFax: 00800 – 7250 9000

Mail: Support@dlink.de Web: http://www.dlink.de